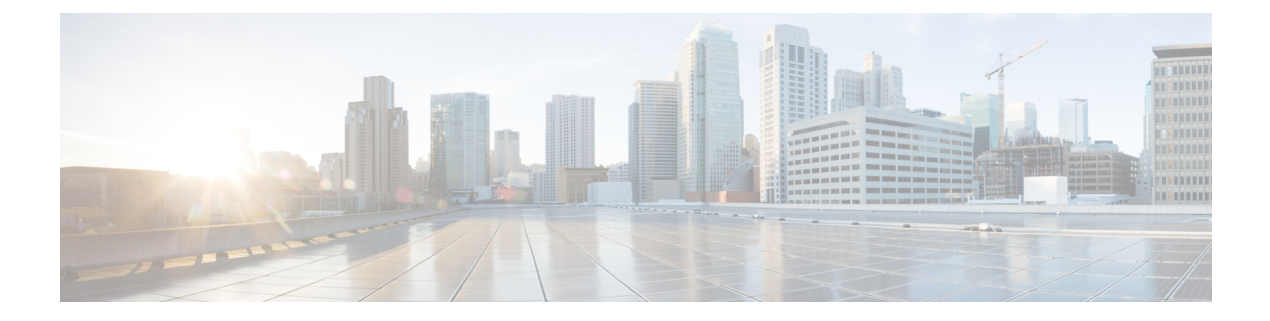

# **SYSLOG** コマンド

この章は、次の項で構成されています。

- aaa logging  $(2 \langle -\rangle \langle$
- clear logging  $(3 \sim -\gamma)$
- clear logging file  $(4 \sim \rightarrow \sim)$
- file-system logging  $(5 \sim \rightarrow \sim)$
- logging buffered  $(6 \sim \rightarrow \sim)$
- logging console  $(7 \sim -\gamma)$
- logging file  $(8 \sim -\gamma)$
- logging host  $(9 \sim -\check{\vee})$
- logging on  $(11 \sim -\check{\vee})$
- logging source-interface  $(12 \sim -\gamma)$
- logging source-interface-ipv6 (13 ページ)
- logging aggregation on  $(14 \sim -\gamma)$
- logging aggregation aging-time  $(15 \sim \rightarrow \sim)$
- logging origin-id  $(16 \sim \rightarrow \sim)$
- logging cbd module  $(17 \sim -\gamma)$
- logging cbd level (18 ページ)
- show logging  $(19 \sim -\sqrt[3]{})$
- show logging file  $(20 \sim -\check{v})$
- show syslog-servers  $(21 \sim +\gamma)$

# **aaa logging**

AAA ログインのロギングを有効にするには、**aaa logging** グローバル コンフィギュレーション モード コマンドを使用します。AAA ログインのロギングを無効にするには、このコマンドの **no** 形式を使用します。

### 構文

**aaa logging** *{***login**}

**no aaa logging** {**login**}

### パラメータ

**login**:成功した AAA ログイン イベント、失敗した AAA ログイン イベント、およびその他の AAA ログイン関連のイベントに関連するメッセージのロギングを有効にします。

### デフォルト設定

イネーブル

### コマンド モード

グローバル コンフィギュレーション モード

### 使用上のガイドライン

このコマンドは、正常に完了したログイン イベント、失敗したログイン イベント、およびそ の他のログイン関連のイベントに関連するメッセージのロギングを有効にします。他のタイプ の AAA イベントは、このコマンドの対象になりません。

### 例

次の例では、AAA ログイン イベントのロギングを有効にしています。 switchxxxxxx(config)# aaa logging login

# **clear logging**

内部ロギング バッファからメッセージをクリアするには、**clear logging** 特権 EXEC モード コ マンドを使用します。

# 構文

### **clear logging**

### パラメータ

このコマンドには引数またはキーワードはありません。

### デフォルト設定

なし

### コマンド モード

特権 EXEC モード

### 例

次の例では、内部ロギング バッファからメッセージをクリアしています。

switchxxxxxx# clear logging Clear Logging Buffer ? (Y/N)[N]

# **clear logging file**

ロギング ファイルからメッセージをクリアするには、**clear logging file** 特権 EXEC モード コマ ンドを使用します。

## 構文

#### **clear logging file**

### パラメータ

このコマンドには引数またはキーワードはありません。

### デフォルト設定

なし

### コマンド モード

特権 EXEC モード

### 例

次の例では、ロギング ファイルからメッセージをクリアしています。

switchxxxxxx# clear logging file Clear Logging File [y/n]

# **file-system logging**

ファイル システム イベントのロギングを有効にするには、**file-system logging** グローバル コン フィギュレーション モード コマンドを使用します。ファイル システム イベントのロギングを 無効にするには、このコマンドの **no** 形式を使用します。

### 構文

**file-system logging** *{***copy** *|* **delete-rename***}*

**no file-system logging** *{***copy** *|* **delete-rename***}*

### パラメータ

- **copy**:ファイル コピー操作に関連するメッセージのロギングを指定します。
- **delete-rename**:ファイル削除操作および名称変更操作に関連するメッセージのロギングを 指定します。

デフォルト設定

イネーブル

コマンド モード

グローバル コンフィギュレーション モード

#### 例

次の例では、ファイル コピー操作に関連するメッセージのロギングを有効にしています。 switchxxxxxx(config)# file-system logging copy

# **logging buffered**

SYSLOG メッセージの出力を特定の重大度のメッセージに制限し、バッファ サイズ (保存で きるメッセージの数)を定義するには、**logging buffered** グローバル コンフィギュレーション モード コマンドを使用します。SYSLOG メッセージの出力をキャンセルし、バッファ サイズ をデフォルトに戻すには、このコマンドの **no** 形式を使用します。

# 構文

**logging buffered** [*buffer-size*] [*severity*-*level | severity-level-name*]

**no logging buffered**

### パラメータ

- **buffer-size**:(任意)バッファに保存されるメッセージの最大数を指定します。(範囲:  $20 \sim 1000$
- **severity-level**:(任意)バッファにロギングするメッセージの重大度を指定します。設定 できる値は 1 ~ 7 です。
- **severity-level-name**:(任意)バッファにロギングするメッセージの重大度を指定します。 設定可能な値は、emergencies(緊急)、alerts(アラート)、critical(重大)、errors(エ ラー)、warnings(警告)、notifications(通知)、informational(情報)、debugging(デ バッグ)です。

# デフォルト設定

デフォルトの重大度レベルは informational です。

デフォルトのバッファ サイズは 1000 です。

#### コマンド モード

グローバル コンフィギュレーション モード

### 使用上のガイドライン

すべての SYSLOG メッセージが内部バッファにロギングされます。このコマンドは、ユーザ に表示されるメッセージを制限します。

#### 例

次の例では、内部バッファからのSYSLOGメッセージの出力を重大度が**debugging**のメッセー ジに制限する 2 つの方法を示しています。2 番目の例では、バッファ サイズを 100、重大度を **informational** に設定しています。

switchxxxxxx(config)# logging buffered debugging switchxxxxxx(config)# logging buffered 100 **informational**

# **logging console**

コンソールにロギングするメッセージを特定の重大度のメッセージに制限するには、**logging console**グローバルコンフィギュレーションモードコマンドを使用します。デフォルトに戻す 場合は、このコマンドの **no** 形式を入力します。

### 構文

**logging console** *level*

**no logging console**

### パラメータ

**level**:ロギングしたメッセージのうちコンソールに表示するメッセージの重大度を指定しま す。設定可能な値は、emergencies(緊急)、alerts(アラート)、critical(重大)、errors(エ ラー)、warnings(警告)、notifications(通知)、informational(情報)、debugging(デバッ グ)です。

### デフォルト設定

Informational

コマンド モード グローバル コンフィギュレーション モード

## 例

次の例では、コンソールに表示するロギング メッセージを重大度が **errors** のメッセージに制 限しています。

switchxxxxxx(config)# logging console errors

# **logging file**

ロギング ファイルに送信される SYSLOG メッセージを特定の重大度のメッセージに制限する には、**logging file** グローバル コンフィギュレーション モード コマンドを使用します。ファイ ルへのメッセージの送信をキャンセルするには、このコマンドの **no** 形式を使用します。

### 構文

**logging file** *level*

**no logging file**

パラメータ

**level**:ロギング ファイルに送信される SYSLOG メッセージの重大度を指定します。設定可能 な値は、emergencies(緊急)、alerts(アラート)、critical(重大)、errors(エラー)、warnings (警告)、notifications (通知)、informational (情報)、debugging(デバッグ)です。

### デフォルト設定

デフォルトの重大度レベルは **errors** です。

コマンド モード

グローバル コンフィギュレーション モード

### 例

次の例では、ロギングファイルに送信されるSYSLOGメッセージを重大度が**alerts**のメッセー ジに制限しています。

switchxxxxxx(config)# logging file alerts

# **logging host**

指定した SYSLOG サーバにメッセージをロギングするには、**logginghost** グローバル コンフィ ギュレーション コマンドを使用します。SYSLOG サーバの一覧から指定したアドレスを持つ SYSLOG サーバを削除するには、このコマンドの **no** 形式を使用します。

### 構文

**logging host** *{ip-address | ipv6-address | hostname}* [**port** *port*] [**severity** *level*] [**facility** *facility*] [**description** *text*]

**no logging host** *{ipv4-address | ipv6-address | hostname}*

#### パラメータ

- **ip-address**:SYSLOGサーバとして使用するホストのIPアドレス。IPアドレスには、IPv4、 IPv6 または IPv6z アドレスを使用できます。
- **hostname**:SYSLOG サーバとして使用するホストのホスト名。IPv4 アドレスへの変換の みがサポートされています。(範囲:1 ~ 158 文字。ホスト名の各部分の最大ラベル サイ  $3 \times 63$
- *port port*:(任意)SYSLOG メッセージのポート番号。指定しない場合、ポート番号はデ フォルトの 514 になります。(範囲:1 ~ 65535)
- *severity level*:(任意)SYSLOG サーバへのメッセージのロギングを指定された重大度に 制限します。Emergencies、Alerts、Critical、Errors、Warnings、Notifications、Informational、 Debugging のいずれかです。
- *facility facility*:(任意)メッセージに示されているファシリティ。local0、local1、local2、 local3、local4、local5、local6、local7 のいずれかの値になります。指定しない場合、ポー ト番号はデフォルトの local7 になります。
- description text: (任意) SYSLOG サーバの説明。(範囲:最大 64 文字)

### デフォルト設定

メッセージは、SYSLOG サーバにロギングされません。

指定しない場合、重大度はデフォルトの Informational になります。

コマンド モード

グローバル コンフィギュレーション モード

使用上のガイドライン 複数の SYSLOG サーバを使用できます。 例

switchxxxxxx(config)# logging host 1.1.1.121 switchxxxxxx(config)# logging host **3000::100/SYSLOG1**

٦

# **logging on**

メッセージのロギングを有効にするには、**logging on**グローバルコンフィギュレーションモー ド コマンドを使用します。このコマンドは、デバッグ メッセージまたはエラー メッセージを 指定の場所に非同期に送信します。ロギングを無効にするには、このコマンドの **no** 形式を使 用します。

## 構文

**logging on**

**no logging on**

### パラメータ

このコマンドには引数またはキーワードはありません。

## デフォルト設定

メッセージのロギングは有効になっています。

コマンド モード グローバル コンフィギュレーション モード

### 例

次の例では、エラー メッセージのロギングを有効にしています。 switchxxxxxx(config)# logging on

# **logging source-interface**

IPv4SYSLOG サーバと通信するために IPv4 アドレスを送信元 IPv4 アドレスとして使用する送 信元インターフェイスを指定するには、**logging source-interface** グローバル コンフィギュレー ション モード コマンドを使用します。デフォルト設定に戻すには、このコマンドの **no** 形式を 使用します。

### 構文

**logging source-interface** *interface-id*

**no logging source-interface**

パラメータ

*interface-id*:送信元インターフェイスを指定します。

#### デフォルト設定

送信元 IPv4 アドレスは、発信インターフェイスで定義され、ネクスト ホップ IPv4 サブネット に属する IPv4 アドレスです。

### コマンド モード

グローバル コンフィギュレーション モード

#### 使用上のガイドライン

送信元インターフェイスが発信インターフェイスの場合は、ネクスト ホップ IPv4 サブネット に属するインターフェイス IP アドレスが適用されます。

送信元インターフェイスが発信インターフェイスでない場合は、送信元インターフェイスで定 義された最小 IPv4 アドレスが適用されます。

使用可能な IPv4 送信元アドレスがない場合は、IPv4 SYSLOG サーバと通信しようとすると、 SYSLOG メッセージが発行されます。

送信元インターフェイスとして OOB は定義できません。

### 例

次の例では、VLAN 10 を 送信元インターフェイスとして設定します。 switchxxxxxx(config)# logging source-interface vlan 100

# **logging source-interface-ipv6**

IPv6SYSLOG サーバと通信するために IPv6 アドレスを送信元 IPv6 アドレスとして使用する送 信元インターフェイスを指定するには、**logging source-interface-ipv6** グローバル コンフィギュ レーション モード コマンドを使用します。デフォルト設定に戻すには、このコマンドの **no** 形 式を使用します。

## 構文

**logging source-interface-ipv6** *interface-id*

**no logging source-interface-ipv6**

### パラメータ

*interface-id*:送信元インターフェイスを指定します。

### デフォルト設定

IPv6 送信元アドレスは、発信インターフェイスの定義済みの IPv6 アドレスであり、RFC6724 に従って選択されます。

### コマンド モード

グローバル コンフィギュレーション モード

### 使用上のガイドライン

送信元インターフェイスが発信インターフェイスの場合は、このインターフェイスに定義され た IPv6 アドレスになり、RFC 6724 に従って選択されます。

送信元インターフェイスが発信インターフェイスでない場合は、送信元インターフェイス上で 宛先 IPv6 アドレスの範囲で定義された最小 IPv6 アドレスが適用されます。

使用可能な IPv6 送信元アドレスがない場合は、IPv6 SYSLOG サーバとの通信を試行する際に SYSLOG メッセージが発行されます。

### 例

次の例では、VLAN 10 を 送信元インターフェイスとして設定します。 switchxxxxxx(config)# logging source-interface-ipv6 vlan 100

# **logging aggregation on**

SYSLOG メッセージの集約を制御するには、**logging aggregation on** グローバル コンフィギュ レーション モード コマンドを使用します。集約を有効にすると、ロギング メッセージが時間 間隔ごとに (logging aggregation aging-time (15 ページ) で指定されているエージング タイム に従って)表示されます。SYSLOG メッセージの集約を無効にするには、このコマンドの **no** 形式を使用します。

### 構文

**logging aggregation on**

**no logging aggregation on**

パラメータ

このコマンドには引数またはキーワードはありません。

デフォルト設定

無効

コマンド モード グローバル コンフィギュレーション モード

### 例

SYSLOG メッセージの集約をオフにするには、次のようにします。 switchxxxxxx(config)# no logging aggregation on

# **logging aggregation aging-time**

集約した SYSLOG メッセージのエージング タイムを設定するには、**logging aggregation aging-time** グローバル コンフィギュレーション モード コマンドを使用します。SYSLOG メッ セージは、aging-time パラメータによって設定された時間間隔の間集約されます。デフォルト に戻るには、**no** 形式のコマンドを使用します。

# 構文

**logging aggregation aging-time** *sec*

**no logging aggregation aging-time**

パラメータ

**aging-time** sec:秒単位(範囲:15~3600)のエージングタイム。

デフォルト設定

300 秒

コマンド モード グローバル コンフィギュレーション モード

## 例

switchxxxxxx(config)# logging aggregation aging-time 300

# **logging origin-id**

SYSLOG サーバに送信される SYSLOG メッセージ パケット ヘッダーの origin フィールドを設 定するには、**logging origin-id** グローバル コンフィギュレーション モード コマンドを使用しま す。デフォルトに戻るには、**no** 形式のコマンドを使用します。

### 構文

**logging origin-id** {*hostname* | *IP* | *IPv6* **|** *string user-defined-id*}

**no logging origin-id**

## パラメータ

- **hostname**:システム ホスト名は、メッセージ発信元識別子として使用されます。
- **IP**:メッセージ発信元識別子として使用される送信インターフェイスの IP アドレス。
- **IPv6**:メッセージ発信元識別子として使用される送信インターフェイスのIPv6アドレス。 送信インターフェイスが IPv4 の場合は、代わりに IPv4 アドレスが使用されます。
- **string** *user-defined-id*:ユーザが選択する識別説明を指定します。*user-defined-id*引数は、識 別子を説明する文字列です。

### デフォルト設定

ヘッダーは、PRI フィールドと別に送信されません。

### コマンド モード

グローバル コンフィギュレーション モード

### 例

switchxxxxxx(config)# logging origin-id string "Domain 1, router B"

# **logging cbd module**

CiscoBusinessDashboard(CBD)ロギングでサポートされるモジュールを定義するには、**logging cbd module** グローバル コンフィギュレーション モード コマンドを使用します。デフォルトに 戻す場合は、このコマンドの **no** 形式を入力します。

### 構文

**logging cbd module {***module* [*module2* … *module6* ] | *none* | **all}**

**no logging cbd module**

### パラメータ

- *module -* list includes: *call-home, discovery, northbound, services, southbound, system*. このリス トは、以前に設定されたリストを置き換えます。
- **none**:すべてのモジュールのロギングを無効にします。
- **all**:すべてのモジュールのロギングを有効にします。

### デフォルト設定

CBD のロギングはすべてのモジュールで有効になっています。

コマンド モード グローバル コンフィギュレーション モード

### 使用上のガイドライン

この設定は、CBD エージェントのロギングに影響します。

### 例

次に、すべての CBD モジュールのロギングメッセージを有効にする例を示します。 switchxxxxxx(config)# logging cbd module all

# **logging cbd level**

Cisco Business Dashboard (CBD) に記録されるメッセージを特定の重大度レベルのメッセージ に制限するには、**logging cbdlevel** グローバル コンフィギュレーション モード コマンドを使用 します。デフォルトに戻す場合は、このコマンドの **no** 形式を入力します。

### 構文

**logging cbd level** *level*

**no logging cbd level**

### パラメータ

**level**:ロギングしたメッセージのうちコンソールに表示するメッセージの重大度を指定しま す。使用可能な値は、errors、warnings、informational、およびdebuggingです。これにより、こ のレベル以上のメッセージのロギングが有効になります。

### デフォルト設定

Informational

コマンド モード

グローバル コンフィギュレーション モード

### 例

次に、CBD のメッセージのロギングを重大度レベル **errors** のメッセージに制限する例を示し ます。

switchxxxxxx(config)# logging cbd errors

# **show logging**

内部バッファに保存されているロギング ステータスおよび SYSLOG メッセージを表示するに は、**show logging** 特権 EXEC モード コマンドを使用します。

### 構文

#### **show logging**

#### パラメータ

このコマンドには引数またはキーワードはありません。

デフォルト設定

なし

### コマンド モード

特権 EXEC モード

### 例

次に、内部バッファに保存されているロギング ステータスおよび SYSLOG メッセージを表示 する例を示します。

switchxxxxxx# show logging Logging is enabled.

#### Origin id: hostname

Console Logging: Level info. Console Messages: 0 Dropped. Buffer Logging: Level info. Buffer Messages: 61 Logged, 61 Displayed, 200 Max. File Logging: Level error. File Messages: 898 Logged, 64 Dropped. 4 messages were not logged Application filtering control Application Event Event Status -------------------- ---------------- --------- AAA Login Enabled File system Copy Copy Enabled File system Delete-Rename Enabled Management ACL Deny Deny Enabled Aggregation: Disabled. Aggregation aging time: 300 Sec Logging cbd level: Informational Logging cbd modules Enabled: call-home 01-Jan-2010 05:29:46 :%INIT-I-Startup: Warm Startup 01-Jan-2010 05:29:02 :%LINK-I-Up: Vlan 1 01-Jan-2010 05:29:02 :%LINK-I-Up: SYSLOG6 01-Jan-2010 05:29:02 :%LINK-I-Up: SYSLOG7 01-Jan-2010 05:29:00 :%LINK-W-Down: SYSLOG8

# **show logging file**

ロギング ファイルに保存されているロギング ステータスおよび SYSLOG メッセージを表示す るには、**show logging file** 特権 EXEC モード コマンドを使用します。

### 構文

#### **show logging file**

### パラメータ

このコマンドには引数またはキーワードはありません。

デフォルト設定

なし

### コマンド モード

特権 EXEC モード

### 例

次に、ロギング ファイルに保存されているロギング ステータスおよび SYSLOG メッセージを 表示する例を示します。

switchxxxxxx# show logging file Logging is enabled.

#### Origin id: hostname

Console Logging: Level info. Console Messages: 0 Dropped. Buffer Logging: Level info. Buffer Messages: 61 Logged, 61 Displayed, 200 Max. File Logging: Level error. File Messages: 898 Logged, 64 Dropped. 4 messages were not logged Application filtering control Application Event Event Status -------------------- ---------------- --------- AAA Login Enabled File system Copy Copy Enabled File system Delete-Rename Enabled Management ACL Deny Deny Enabled Aggregation: Disabled. Aggregation aging time: 300 Sec 1-Jan-2010 05:57:00 :%SSHD-E-ERROR: SSH error: key\_read: type mismatch: encoding error 01-Jan-2010 05:56:36 :%SSHD-E-ERROR: SSH error: key\_read: type mismatch: encoding error 01-Jan-2010 05:55:37 :%SSHD-E-ERROR: SSH error: key\_read: type mismatch: encoding error 01-Jan-2010 05:55:03 :%SSHD-E-ERROR: SSH error: key\_read: key\_from\_blob bgEgGnt9 z6NHgZwKI5xKqF7cBtdl1xmFgSEWuDhho5UedydAjVkKS5XR2... failed 01-Jan-2010 05:55:03 :%SSHD-E-ERROR: SSH error: key from blob: invalid key type. 01-Jan-2010 05:56:34 :%SSHD-E-ERROR: SSH error: bad sigbloblen 58 != SIGBLOB\_LEN console#

# **show syslog-servers**

SYSLOG サーバ設定を表示するには、**show syslog-servers** 特権 EXEC モード コマンドを使用し ます。

# 構文

**show syslog-servers**

# パラメータ

このコマンドには引数またはキーワードはありません。

デフォルト設定

なし

コマンド モード

特権 EXEC モード

### 例

次の例では、SYSLOG サーバに関する情報を提供しています。

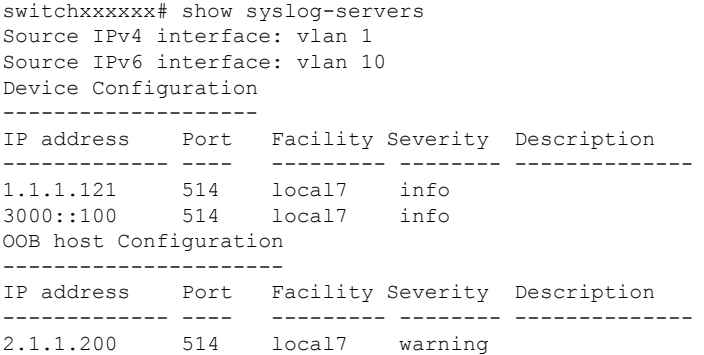

 $\mathbf l$ 

翻訳について

このドキュメントは、米国シスコ発行ドキュメントの参考和訳です。リンク情報につきましては 、日本語版掲載時点で、英語版にアップデートがあり、リンク先のページが移動/変更されている 場合がありますことをご了承ください。あくまでも参考和訳となりますので、正式な内容につい ては米国サイトのドキュメントを参照ください。